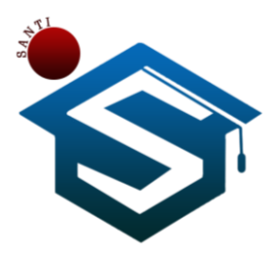

**Jurnal SANTI (Sistem Informasi dan Teknologi Informasi) Vol. 1 No. 1 Tahun 2021**

# **Smart Notepad Menggunakan Security Berbasis Android**

**Yudi Kristianto<sup>1</sup> , Zul Indra<sup>2</sup> , Ira Puspita Sari <sup>3</sup>** 1,2,3 Teknik Informatika, Universitas Abdurrab e-mail: <sup>1</sup>**[yudikristianto@univrab.ac.id](mailto:1yudikristianto@univrab.ac.id)**, <sup>2</sup>[zulindra@univrab.ac.id](mailto:2zulindra@univrab.ac.id), 3 [ira.puspita.sari@univrab.ac.id](mailto:3ira.puspita.sari@univrab.ac.id)

## *Abstrak*

*Perkembangan Teknologi di era globalisasi saat ini berkembang sangat pesat. Salah satunya yaitu smartphone, Penggunaan smartphone adalah hal yang sudah wajib bagi masyrakat. Namun banyak pennguna smartphone kehilangan data peting mereka bahkan ada sebahagian data penting mereka seperti foto dan video pribadi di curi orang yang tidak bertanggung jawab dan ada juga di sebar luaskan, sebab banayak pennguana smarthphone hanya menngunakan kunci layar yang kemungkinan besar sangat rentan di ketahaui orang karena hanya menggunakan kunci layar dalam bentuk sandi maupun pola kunci. Oleh sebab itu perlu dibuat penyimpanan yang sifatnya rahasia agar orang lain tidak dapat melihat data rahasia. Yang mana pada penelitian ini menngunakan metode steganography.hasil akhir dari penelitian ini berupa aplikasi notepad security yang dapat membantu menyembunyikan data penting pengguna secara rahasia.*

*Kata kunci: Smartphone, Notepad, pengguna, android studio, steganography*

## *Abstract*

*Perkembangan Teknologi di era globalisasi saat ini berkembang sangat pesat. Salah satunya yaitu smartphone, Penggunaan smartphone adalah hal yang sudah wajib bagi masyrakat. Namun banyak pennguna smartphone kehilangan data peting mereka bahkan ada sebahagian data penting mereka seperti foto dan video pribadi di curi orang yang tidak bertanggung jawab dan ada juga di sebar luaskan, sebab banayak pennguana smarthphone hanya menngunakan kunci layar yang kemungkinan besar sangat rentan di ketahaui orang karena hanya menggunakan kunci layar dalam bentuk sandi maupun pola kunci. Oleh sebab itu perlu dibuat penyimpanan yang sifatnya rahasia agar orang lain tidak dapat melihat data rahasia. Yang mana pada penelitian ini menngunakan metode steganography.hasil akhir dari penelitian ini berupa aplikasi notepad security yang dapat membantu menyembunyikan data penting pengguna secara rahasia.*

*Keywords: Smartphone, Notepad, user, android studio, steganography*

#### **1. Pendahuluan**

Seiring dengan kemajuan ilmu pengetahuan dan teknologi (IPTEK) yang semakin berkembang pesat seperti saat ini, hampir semua aktifitas kehidupan manusia bergantung pada teknologi. Dengan adanya teknologi dapat mambantu dalam peningkatan efisiensi kerja. Salah satu contohnya ialah meyimpan file, foto dan sebagainya pada komputer maupun perangkat teknologi sejenisnya.[1]

Salah satu bentuk dari perkembangan dunia teknologi saat ini adalah smartphone. Banyak pekerjaan manusia yang dulunya hanya di kerjakan menggunakan komputer kini terbantu dengan hadirnya smartphon. Terlihat bahwa, untuk menyimpan suatu file, orang cenderung menyimpan di smartphone. Dengan kecangihannya smartphoene telah memberikan hal yang baru bagi perkembangan dunia teknologi<sup>[1]–[5]</sup>.

Smartphone juga memiliki beberapa OS, salah satunya adalah android. Android adalah sistem dengan penyimpanan yang terbatas dan mudah di lihat oleh orang lain. Banyak pengguna yang menyimpan data di android hanya menggunakan kunci aplikasi dan kemungkinan besar masih bisa di lihat oleh orang lain. Statcounter GlobslStats melakukan sebua survey Mobile Operating System Market Share Indonesia Desember 2019 – Desember 2020 yang menyatakan bahwa penggunan Aandroid di Indonesia persentase-nya lebih tinggi sebesar 92.27% di bandingkan IOS sebesar 7.5%[6]–[10].

Saat ini, tingkat keamanan yang disediakan di smartphone belum bisa menjamin untuk keamanan data apalagi data yang dimaksud adalah data penting bagi pengguna. Banyak pengguna smartphone menyimpan data penting seperti foto dan video di galeri yang menurut pengguna merupakan file pribadi di mana media galeri yang tersedia masih kurang aman karena ada beberapa smartphone belum menyediakan fitur keamanan untuk galeri[11]–[16]. Untuk mengatasi masalah tersebut dibuatlah aplikasi notepad security yang bisa digunakan oleh semua smartphone dari tingkat system operasi terendah sampai yang terbaru.[16]

Berdasarkan latar belakang di atas maka penulis tertarik melakukan penelitian "Notepad Security Berbasis Android"[15]. Notaped security ini dapat menyimpan data – data yang menurut pengguna sangat penting secara tersembunyi dan tidak terlihat oleh orang lain. Kelebihan dari notaped ini adalah orang lain tidak menyadari bahwa notaped tersebut adalah aplikasi penyimpanan, karna bentuknya seperti notaped pada umumnya.

#### **2. Metode Penelitian**

#### **2.1 Kerangka Penelitian**

Kerangka penelitian adalah suatu uraian atau pernyataan tentang konsep pemecahan masalah yang diamati sehingga mendapatkan suatu tujuan tertentu, tahapan yang akan dilakukan dalam penelitian ini di deskripsikan pada gambar 3.1 sebagai berikut :

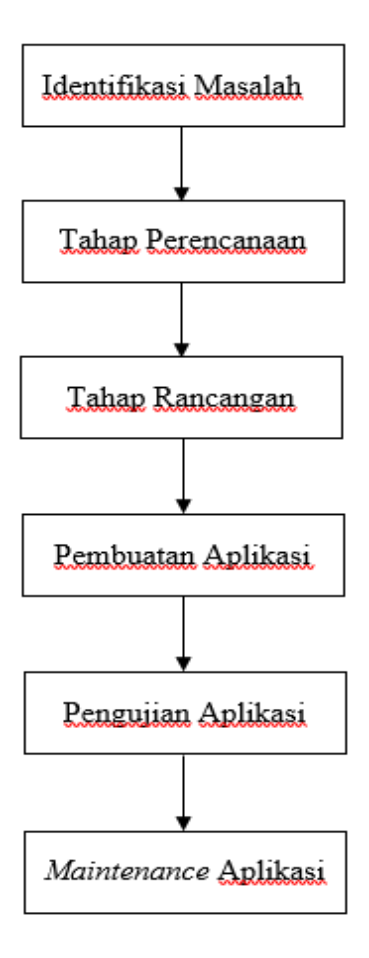

Gambar 1. Kerangka Penelitian

Adapun Penjelasan dari Gambar 1 Kerangka Penelitian diatas sebagai berikut.

1. Tahap Identifikasi

Tahap ini menganalisa masalah dan kebutuhan yang diperlukan untuk menyelesaikan masalah, meliputi apa-apa saja yang dibutuhkan untuk menyelesaikan penelitian, dari perangkat keras dan peragkat lunak. Masalah yang diidentifikasi adalah saat ini untuk mencari dan mendapatkan tiket masih dilakukan secara konfensional yaitu dengan datang atau menelfon perusahaan travel tersebut, terkadang untuk mendapatkan tiket travel sesuai jam dan tanggal kita inginkan tidak tersedia, terlebih lagi pada saat hari besar seperti hari raya Idhul Fitri, hari natal dan tahun baru, dan pada hari libur mahasiswa/I tiket biasanya akan sangat laris sehingga untuk mencari tiket travel menjadi lebih sulit, karena orang-orang telah melakukan pemesanan tiket jauh hari sebelum hari keberangkatan mereka.

2. Tahap Perancanaan

Tahap ini merancanakan apa saja yang akan dibuat dan dibutuhkan pada saat penelitian secara menyeluruh dan juga solusi-solusi untuk menyelesaikan permasalahan.

# 3. Tahap Rancangan

Tahap ini mulai merancang aplikasi dengan membuat *flowchart* dan *design interface*. Adapaun flowchart dari notepad sequrity ini dapat digambarkan sebagai berikut :

1. Flowchart *Notapad Security*

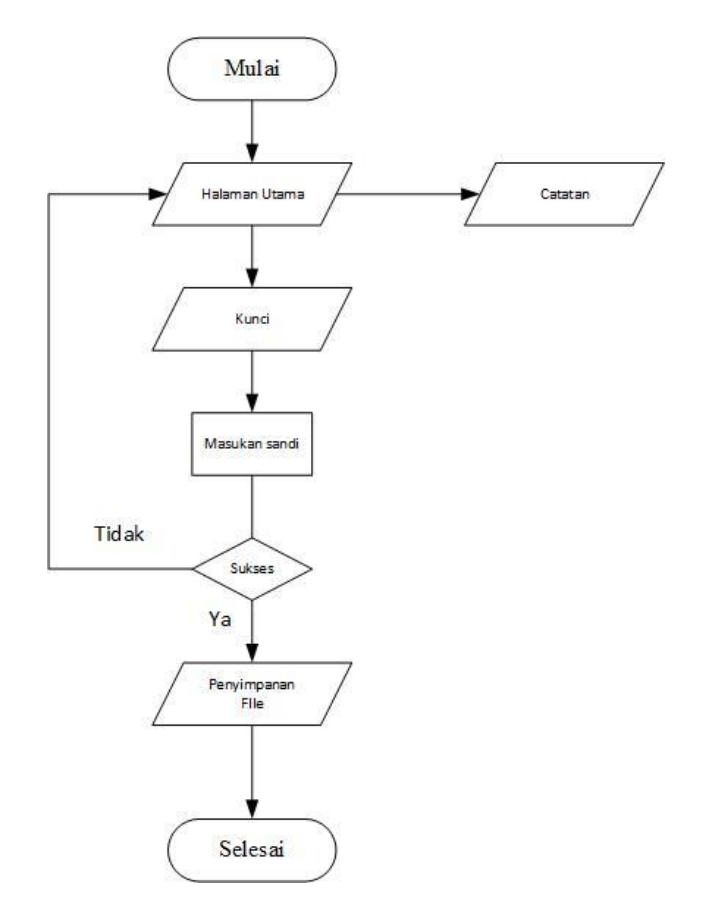

Gambar 2. Flowchart Notapad Security

- 2. Disain interface notepad security:
	- 1. Tampilan awal notepad security

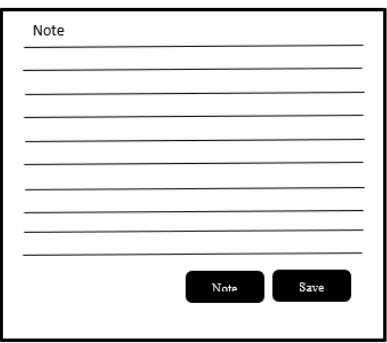

Gambar 3. Tampilan Awal

Pada menu ini adalah tampilan awal desain *interface* dari *Notepad Security* untuk memulai aktivitas. Pada menu ini juga pennguna di beri 2 pilahan yaitu menyimpan catatan atau masuk ke-menu penyimpanan tersembunyi

2. Tampilan penyimpanan pada catatan

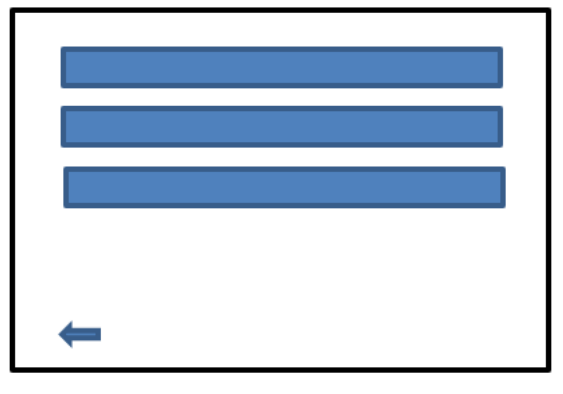

Gambar 4. Penyimpanan catatan

Gambar di atas adalah tampilan untuk menyimpan catatan yang telah di buat. Pada menu ini juga pengguna bisa mengedit catatan yang telah dibuat atau menambah catatan.

3. Tampilan penyimpanan tersembunyi

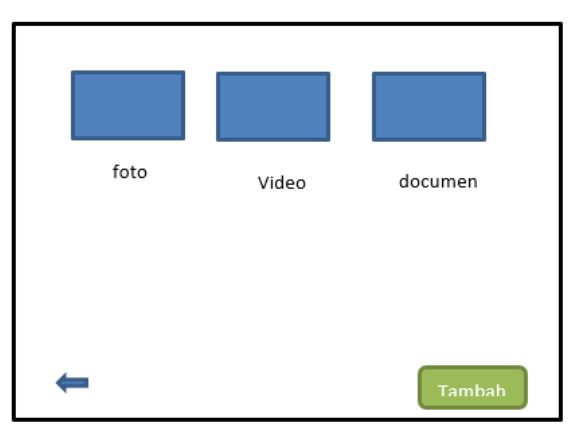

Gambar 5. Penyimpanan Rahasia

Gambar diatas adalah tampilan menu penyimpanan tersembunyi notepad security. Yang mana pada menu ini file-file atau data rahasia pengguna di sembunyikan

4. Tahap Pembuatan Aplikasi

Setelah mengetahui bagian apa-apa saja yang telah di tetapkan untuk dibuat, pada tahap ini aplikasi dibuat menggunakan rancangan-rangangan yang telah ada.

- 5. Tahap Pengujian Aplikasi Setelah Program selesai, maka aplikasi siap dijalankan. Tahap ini meliputi uji coba aplikasi yang meliputi kesesuaian antara rancangan dan kemampuan sistem yang diharapkan dengan implementasi dan kemampuan sistem yang dihasilkan. 6. Maintenance Aplikasi
	- Setelah melakukan pengujian terhadap aplikasi, tahap ini adalah tahap untuk memperbaiki kekurangan / kesalahan yang ada pada aplikasi tersebut.

#### **2.2 Populasi Dan Sampel Yang Diteliti**

#### 2.2.1 Populasi Penelitian

Populasi dalam suatu penelitian merupakan kumpulan individu atau obyek yang merupakan sifat-sifat umum. penulis menetapkan populasi dalam penelitian ini adalah mahasiswa Teknik Informatika Universitas Abdurrab.

#### **2.2.2 Sampel Penelitian**

Sampel yang di gunakan adalah berdasarkan rumus dalam buku ghazali, 2016 iaitu jumlah pertanyaan di bagi dengan jumlah variabel. Berdasarkan rumus tersebut, maka dapat dihitung jumlah pertanyaan adalaha 6 dan jumlah variabel adalah 4, Sehingga 6 x 4 = 24 responden. Jadi jumlah sampel dari populasi adalah 24 responde

#### **2.2.3 Kuesioner**

Kuesioner dari sampel mengguna metode skala likert, dimana jawaban yang harus di isi ialah : Sangat Setuju (SS), Setuju (S), Tidak Setuju (TS), Sangat Tidak Setju (STS) dari interval. SS ST STS

4 3 2 1

#### **2.2.4 Pengumpulan Data**

Teknik pengumpulan data merupakan cara-cara yang dilakukan untuk memperoleh data dan keterangan-keterangan yang diperlukan dalam penelitian. Teknik pengumpulan data yang dilakukan yaitu :

1. Metode Penelitian Lapangan (Field Research) Penelitian lapangan adalah penelitian yang dimaksudkan untuk memperoleh data primer yaitu data yang diperoleh melalui Kuesioner (Questionaire) Yaitu teknik pengumpulan data dengan cara memberi pertanyaan tertulis kepada responden untuk dijawabnya.

2. Metode Studi Pustaka. Yaitu mempelajari, mencari dan mengumpulkan data yang berhubungan dengan penelitian seperti buku , karya tulis ilmiah dan internet yang berkaitan dengan objek permasalahan.

3. Kuesioner, yaitu memberikan pertanyaan kepada responden secara tidak langsung berupa pertanyan dan pernyataan yang dapat di jawab sesuai bentuknya.

#### **2.2.5 Analisis Data**

Analisis data digunakan untuk mengolah data menjadi informasi, data akan menjadi lebih mudah dipahami dan diinterpretasikan. Data yang akan dianalisis merupakan data hasil penelitian dari penelitian lapangan dan kepustakaan. Kemudian dilakukan analisa oleh penulis untuk ditarik kesimpulan adapun langkah-langkah yang dilakukan adalah sebagai berikut:

1. Menganalisa bagaimana pentingnya tingkat keamanan data bagi pengguna smartphone.

2. Menganalisa bagaimana penting pengelolan data pribadi di smartphone.

3. Sistem peluang yang di gunakan sebagai analisa data adalah excel.

## **3. Hasil dan Pembahasan**

#### **3.1** *Flowchart*

Pada tahapan ini pembuatan *flowchart* sistem yang dilakukan setelah tahapan desain dan perencanaan. Analisa sistem yang berjalan digunakan untuk memudahkan dalam melakukan pembuatan aplikasi yang detail, disamping itu juga memberikan gambaran tentang informasi apa saja yang dapat dihasilkan oleh sistem yang dirancang tersebut. Untuk lebih rinci, selanjutnya akan dijelaskan masing-masing alur dari *flowchart* system yang berjalan pada aplikasi. Pada *flowchart* sistem aplikasi ini menjelaskan aliran sistem dari aplikasi *Notepad Security* berbasi android seperti Gambar 4.1 berikut:

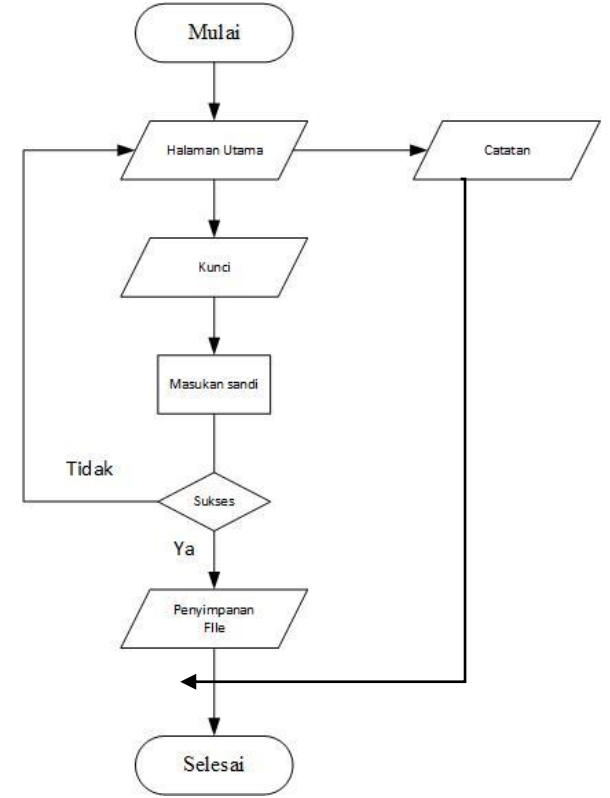

Gambar 6. Flowchart system Notepad Security

#### **3.2** *Unifined Modelling Language* **(UML)**

Dalam *notepat security* berbasis android ini penulis menggunakan UML sebagai Metodologi pembuatan Sebuah Aplikasi ,Di sini Penulis menggunakan 2 macam diagram yaitu : Use Case Diagram dan Aktivity Diagram.

1. *Use Case Diagram*

*User* memilih 2 menu pada menu utama yaitu Menu catatan dan Menu penyimpanan rahasia. Menu catatan terdiri dari 1 Sub Menu yaitu Menutambah catatn. Sedangkan di penyimpanan rahasia terdapat 3 sub menu yaitu menu tambah foto, menu tambah video dan menu tambah dokumen. Uses Case Diagram dapat dilihat pada gambar berikut :

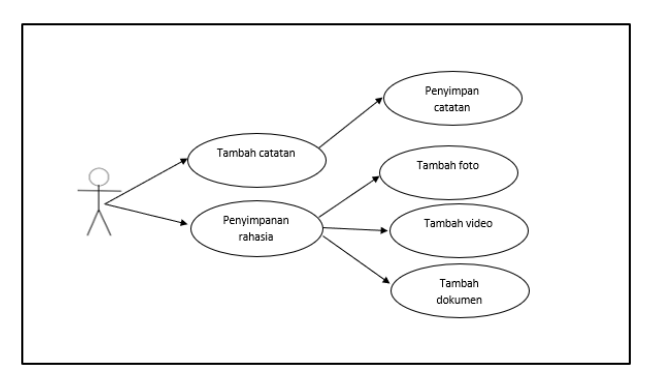

Gambar 7. Use Case Diagram

# **3.3** *Activity diagram*

Activity Diagram adalah untuk menggambarkan berbagai aktivitas dalam sistem yang sedang dirancang, mulai dari titik awal, memulai kondisi (*decision*) yang mungkin

terjadi,kemudian sampai pada titik akhir. Activity Diagram ini juga mampu menggambarkan proses pararel yang mungkin terjadi pada beberapa eksekusi. Diagram ini tidak menggambarkan perilaku/proses internal sebuah sistem maupun interaksi antar-subsitem, tetapi lebih menggambarkan prosesproses dan jalur-jalur aktivitas secara umum.

# 1. *Activity Diagram* catatan

Fungsi dari *activity diagram* catatan bagi pengguna adalah untuk membuat catatan atau menambahkan catatan yang baru.

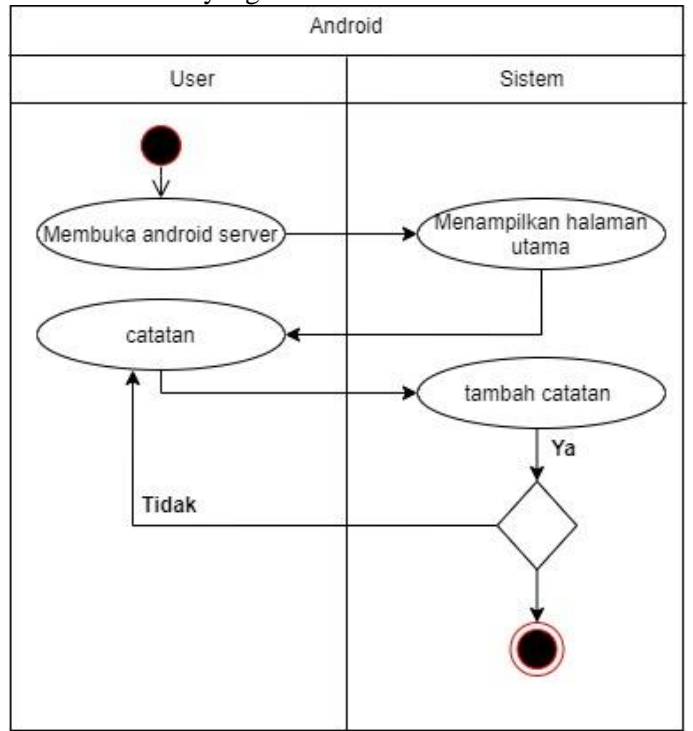

Gambar 8. *Activity Diagram* catatan

2. *Activity Diagram* penyimpanan rahasia foto

Fungsi dari *Activity Diagram* penyimpanan rahasia foto bagi pengguna adalah untuk menyembunyikan atau menyimpan foto yang bagi pengguna penting ke dalam penyimpanan rahasia.

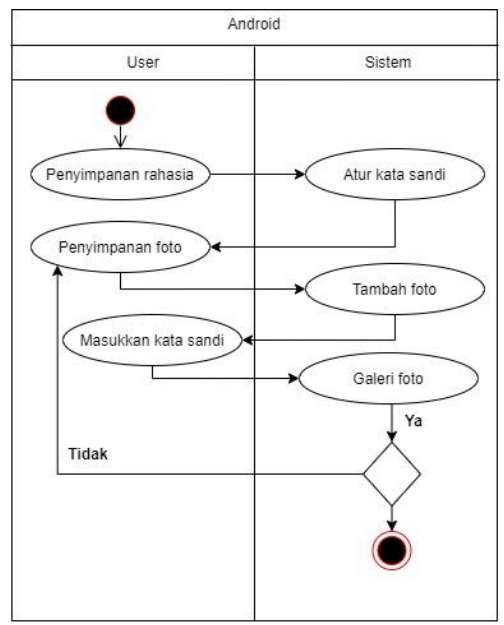

Gambar 9. *Activity Diagram* penyimpanan rahasia foto

3. *Activity Diagram* penyimpanan rahasia video

 Fungsi dari *Activity Diagram* penyimpanan rahasia video bagi pengguna adalah untuk menyembunyikan atau menyimpan video yang bagi pengguna penting ke dalam penyimpanan rahasia.

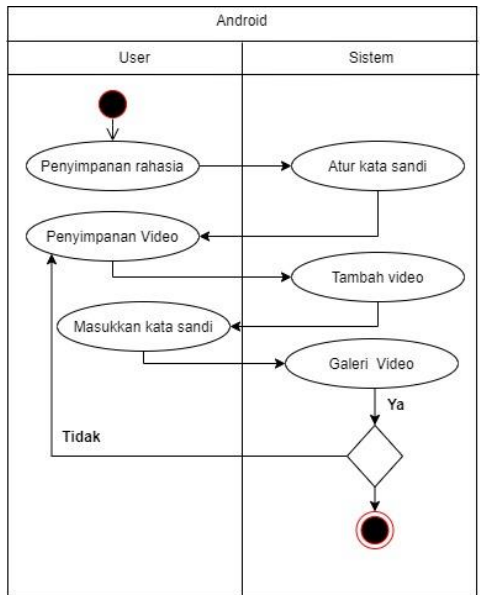

Gambar 10. *Activity Diagram* penyimpanan rahasia video

4. *Activity Diagram* penyimpanan rahasia dokumen

Fungsi dari *Activity Diagram* penyimpanan rahasia dokumen bagi pengguna adalah untuk menyembunyikan atau menyimpan dokumen yang bagi pengguna penting ke dalam penyimpanan rahasia.

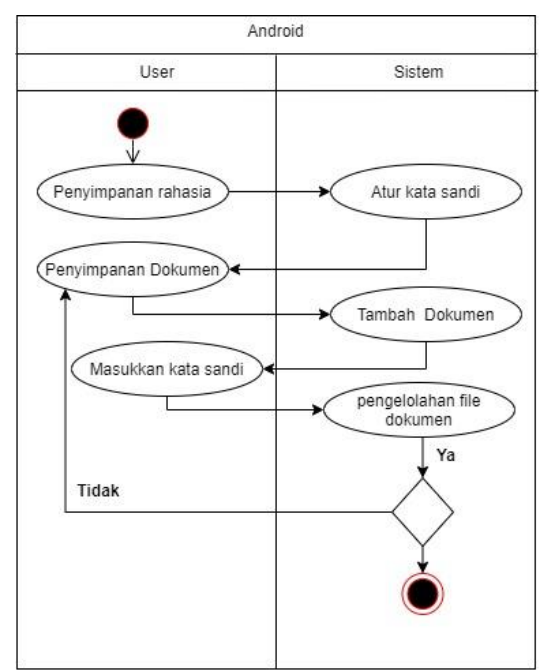

Gambar 11. *Activity Diagram* penyimpanan rahasia dokumen

# *3.4 Rancangan pembuatan sistem*

Dalam pembuatan Aplikasi *Notepad Security* Berbasis Android ini, penulis menggunakan beberapa contoh desain aplikasi yang tersedia di internet sebagai referensi dalam pembuatan aplikasi ini. untuk pembuatan nya penulis menggunakan aplikasi Android Studio dan aplikasi JSON sebagai Databasenya.

# **3.5** *Database*

*Notepad Security* menggunakan *database* JSON. *File-file* yang di simpan di database di teruskan kedalam bentuk *string* dan di lanjutkan ke *SharedPreferences. SharedPreferences*  Adalah sebuah class yang berfungsi sebagai media penyimpanan data premitif pada *file internal*  pada aplikasi.

# **3.6 Pembuatan Program**

Pada bagian ini, akan dibahas cara membuat aplikasi *Notepad security* berbasis Android dengan menggunakan *Android Studio* 3.6.1

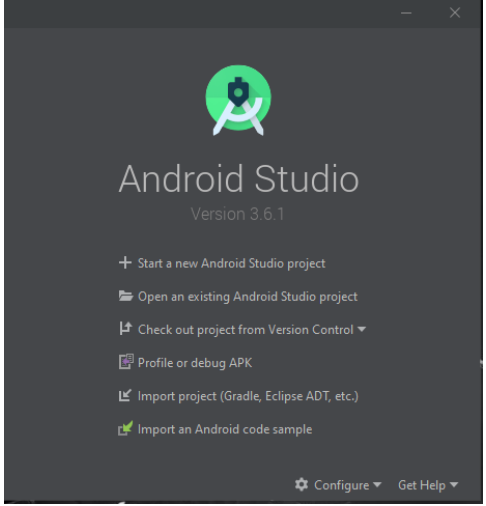

Gambar 12. *T*ampilan awal *Android Studio*

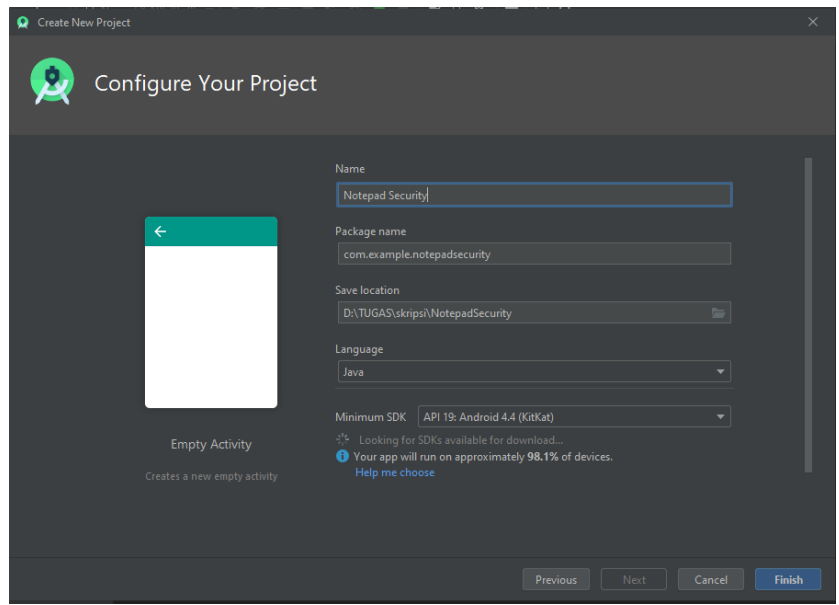

Gambar 13. *Configure your projek*

Setelah itu template yang di inginkan dan buat nama project dari aplikasi kita terlebih dahulu, kita juga bisa dapat merubah dimana kita mau meletakkan aplikasi tersebut. Tampilan *configure Your Project* dapat dilihat sebagai berikut :

Selanjutnya kita dapat melakukan proses selanjutnya seperti pembuatan GUI dan pengkodingan aplikasi tersebut. Tampilan *project* aplikasi dapat dilihat sebagai berikut :

|                                                                                                    |                                                                                                    | M File Fait New Handate Fone windse Relactor Emid Kitu Tools AC2 Aluidow Helb secniciaentelistic internationally economically international environment continues and allows and the Fait New Help and the Equity American Man<br>.                                                                                                    |  |  |  |  |
|----------------------------------------------------------------------------------------------------|----------------------------------------------------------------------------------------------------|----------------------------------------------------------------------------------------------------|--|--|--|--|
|                                                                                                    | Add Configuration                                                                                                    | <b>D</b> <sub>b</sub> Nexus SX API 30 x 86 - ▶ d 三 直 C 直 C の 義 ■<br>$-0.5$ $-0.7$ $-0.7$<br>$\Box$                                                                                                    |  |  |  |  |
| <b>Ity SecureNotepad</b> ) <b>Its</b> app ) <b>Its</b> sec > <b>Its</b> main > <b>Its</b> java > <b>Its</b> com > Its dn > Its securenctepad > > HomeActivity.java |                                                                                                    |                                                                                                    |  |  |  |  |
|                                                                                                    | $\omega \approx$<br>Android +                                                                                                    | All AddNoteActivity.iava<br><b>All</b> HomeActivity.java<br><b>All</b> EditNoteActivity.iava                                                                                                    |  |  |  |  |
| Reserve Manager<br><b>D</b> 1: Project                                                                                                    | $\mathbf{v}$ is joys<br>$\Psi$ <b>III</b> com-<br>$\Psi$ <b>lin</b> dn<br>▼ ■ securenotepad<br><b>M</b> adapter<br><b>In freqments</b><br>In home fragments<br>AddNoteActivity.java<br><b>BaseActivity.java</b><br>EditMoteActivity.java                                                                                                    | package com.dn.securenotepad:<br>import<br>16<br>17 <sup>7</sup><br>public class HomeActivity extends BaseActivity<br>18<br>19<br>private final int SAVE FILE = 1:<br>boolean fileListShown = false:<br>20<br>$Menu$ menu = $null:$<br>21<br>HomePragment homePragment;<br>22<br>NoteFragment noteFragment;<br>23<br>$24\,$                                                                                                    |  |  |  |  |
| K Baild Variants<br>$+2$ : Favorhee<br>Structure<br>÷                                                                                                    | <b>S</b> HomeActivity is val<br>all LinedEditText.iava<br>A Main.iava<br>MyApplication.java<br>PlayVideoActivity.java<br><b>d</b> Utiliava<br>Newlman Activity.java<br>F. Black<br>AndroidManifest.xml<br><b>M</b> applimi<br>AP build.oradle<br><b>El</b> gradiew<br>a qradlew.bat<br><b>Palocal properties</b><br>d proquard-rules.pro<br>$\blacktriangleright$ $\blacksquare$ gradle<br><b>B</b> . gitignore<br>M build.gradle<br><b>R</b> <sub>I</sub> gradle, properties | 25<br>floverride<br>26<br>protected void onCreate(Bundle savedInstanceState)<br>27<br>$2\sqrt{6}$<br>// TODO: Implement this method<br>super.onCreate(savedInstanceState);<br>29<br>30<br>setContentView(R.layout.activity home);<br>31<br>setTitle(R.string.text1);<br>setSupportActionBar((Toolbar)findViewById(R.id.toolbar));<br>$32 -$<br>homeFragment - new HomeFragment();<br>33<br>34<br>noteFragment = new NoteFragment();<br>35<br>setFragment(noteFragment);<br>36<br>37<br>38<br>public void setFragment(Fragment fr) {<br>39<br>getSupportFragmentManager()<br>.beginTransaction()<br>48<br>41<br>.replace(R.id.content, fr) |  |  |  |  |
|                                                                                                    | El Terminal < Build<br>E TODO<br><b>Q</b> Event Log<br>Android Studio and Gradle are using different locations for the IDK. // Android Studio: CARrogam Files\Android\Android\Android\Android\Android\Android\Android\Android\Android\Android\Android\Android\Android\Android\Android                                                                                                    |                                                                                                    |  |  |  |  |

Gambar 14. *Coding Projek*

## **3.7 Interface**

Penulis akan membahas tentang hasil dan pembuatan *Notepad security* Berbasis Android, yang akan berisikan beberapa tampilan halaman dari aplikasi *Notepad* tersebut berikut adalah fitur-fitur yang ada diantaranya adalah sebagai berikut :

1. halaman *home* pada *Notepad security* untuk memulai aktifitas yang ingin pengguna pilih antara menambah catatan atau masuk ke menu penyimpanan tersembunyi. Pada halaman ini juga menampilakan hasil dari menambah catatan, serta mengedit dan menghapus catatan. Di bawah ini dalah gambar dari halaman *home.*

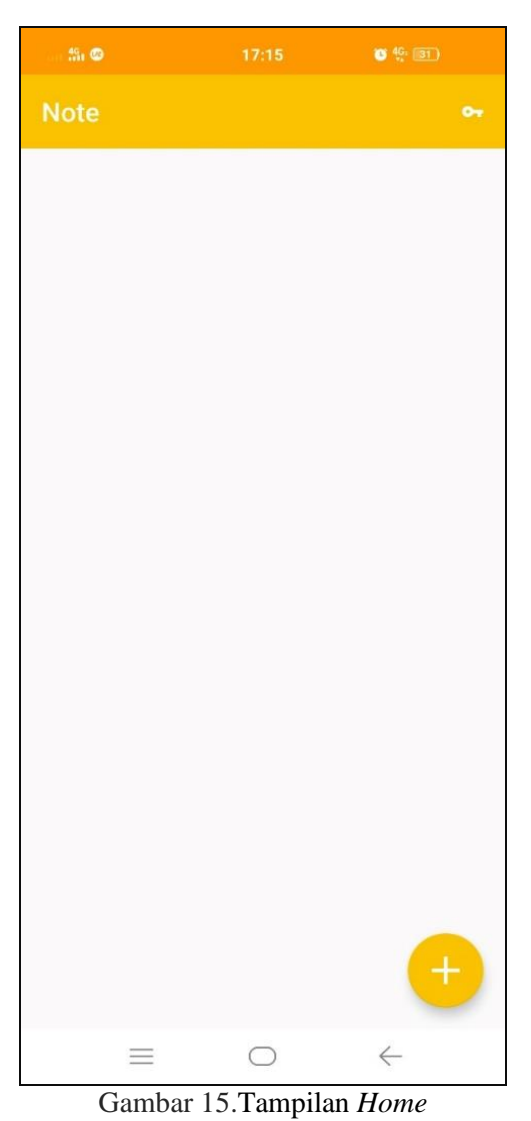

2. Jika pengguna menuju halaman tambah catatan maka pengguna akan masuk ke halaman tambah catatan iuntuk membuat catatan baru yang pengguna ini buat. Halaman ini juga ada 2 tombol yaitu tombol kembali dan tombol *save.* Fungsi tombol kembali adalah untuk kembali kehalaman home dan tombol save untuk menyimpan catatan yang telah pengguana buat. Di bawah ini adalah gambar dari halaman catatan

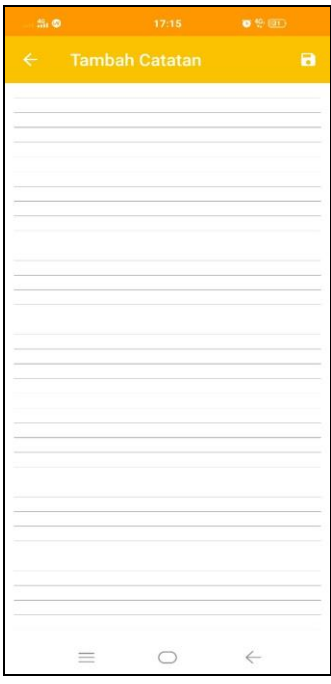

Gambar 16.Tampilan tambah catatan

3. Jika pengguna pergi ke halaman penyimpanan tersembunyi, maka pengguna harus memasukkan sandi terlebih dahulu yang di awali dengan tanda \* (bintang) dan di ahkhiri tanda # (pagar) contoh \*12345#. Jika pengguna belum memiliki kata sandi maka pengguna harus mengatur kata sandi terlebih dahulu untuk kode keamanan. Di bawah ini adalah gambar dari masuk ke penyimpanan tersembuyi.

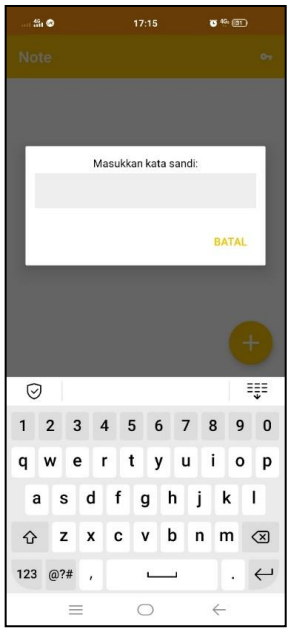

Gambar 17.Tampilan masuk kepenyimpanan tersembunyi

4. Berikut adalah tampilan pada halaman penyimpanan tersembunyi *Notepad*

Selanjutnya jika pengguna ingin menambah file yang ingin di sembunyikan, maka pengguna mengklik tombol tambah dan akan otomatis ke file yang ingin kita sembunyikan. Di halaman ini terdapat 3 penyimpanan terpisah yaitu foto, dokumen dan video. Masing- masing dari 3 folder tersebut menyimpan file yang berbeda beda. Di

halaman ini juga ada tombol kunci yang mana fungsinya adalah untuk mengatur ulang kata sandi pengguna. Halaman ini sifatnya tersembunyi yang mana orang lain tidak dapat melihatnya kecuali pengguna. Di bawah ini adalah gambar dari halaman tersembnunyi.

| $\mathfrak{M}_1$ $\otimes$ | 17:15      | <b>B</b> <sup>40</sup> -1893 |
|----------------------------|------------|------------------------------|
| <b>Note</b>                |            | $\mathbf{O}_{\mathbf{T}}$    |
| FOTO                       | VIDEO      | <b>DOKUMEN</b>               |
|                            |            |                              |
|                            |            |                              |
|                            |            |                              |
|                            |            |                              |
|                            |            |                              |
|                            |            |                              |
|                            |            |                              |
|                            |            |                              |
|                            |            |                              |
|                            |            |                              |
|                            |            |                              |
|                            |            |                              |
|                            |            | $+$                          |
| $\equiv$                   | $\bigcirc$ | $\rightarrow$                |

Gambar 18.Tampilan halaman penyimpanan tersembunyi

# **3.8 Pengujian**

Pengujian aplikasi *Notepad Security* menggunakan *black box* atau *black box testing* yang merupakan jenis *testing* yang lebih berkonsentrasi terhadap isi dari perangkat lunak yang tidak diketahui kinerja internalnya. *Black box* digunakan karena untuk mengetahui apakah fungsi-fungsi, masukan, dan keluaran dari media sesuai dengan spesifikasi yang dibutuhkan. Tabel 1. Pengujian *black box Notepad Security* oleh pembuat sistem

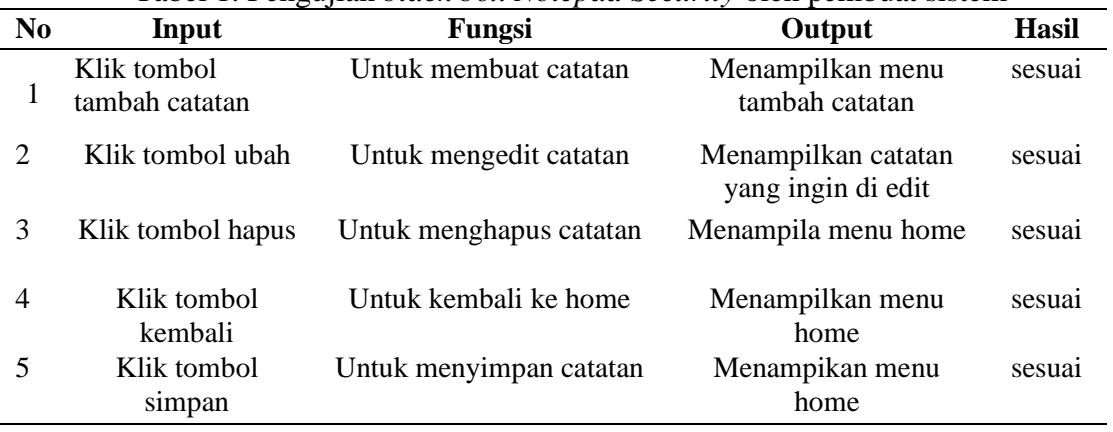

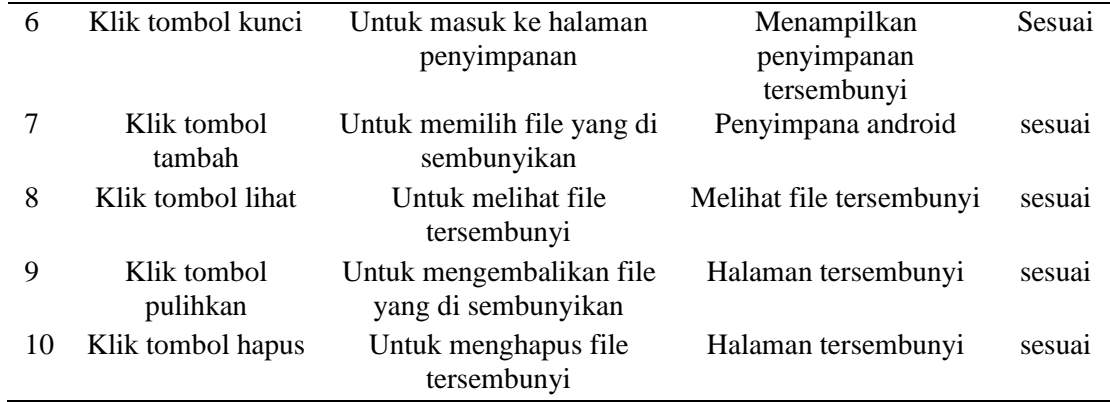

Pengujian *black box Notepad Security* oleh pembuat sistem ini di lakukan ketika aplikasi baru jadi dan dilakukan sebelum aplikasi *notepad security* di uji oleh pengguna dan hasilnya sesuai.

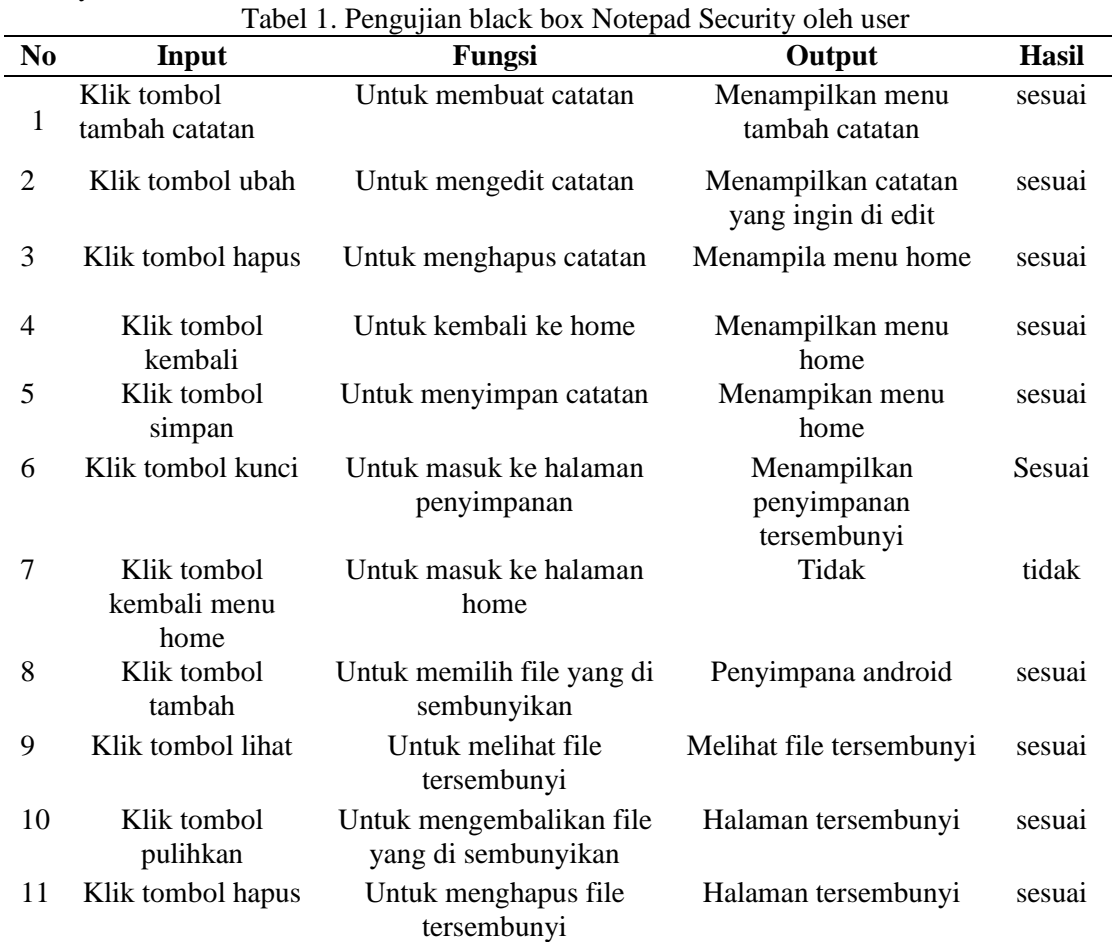

Pengujian *black box Notepad Security* oleh pengguna (*user*) sistem ini di lakukan ketika aplikasi sudah di pakai pengguna. Di pengujian black box untuk pengguna ini ada tombol yang menurut pengguna tidak ada iaitu tombol kembali dari penyimpanan rahasia ke halaman menu utama sedangkan tombol lainnya berfungsi sesuai dengan yang di inginkan.

#### **3.9 Hasil dan Penilaian Angket Kuisioner**

Pengambilan data nilai angket atau kuisioner dilakukan kepada Mahasiswa Teknik Informatika Universita Abdurrab dan responden sebanayak 24 orang mahasisswa dengan menggunakan metode *Skala Likert*, untuk mendapatkan hasil responden penulis melakukan demo aplikasi kepada 24 orang responden tersebut.

Rumus : T x Pn . T = Total jumlah yang memilih, Pn = Pilihan angka skor *likert*. Untuk mendapatkan hasil interpasi, harus di ketahui dulu skor tertinggi (X) dan angka terendah (Y), Rumus Y = Skor tertinggi *likert* X Jumlah responden. X = Skor terendah *likert* X Jumlah responden. Rumus indeks % = Total skor  $/Y$  x 100. Sebelum menyelesaikannya kita harus mengetahui *interval* (Jarak) dan interpretasi persen agar mengetahui penilaian dengan metode mencari *interval* skor persen (I). Rumus interval : I / Jumlah skor (*likert).*

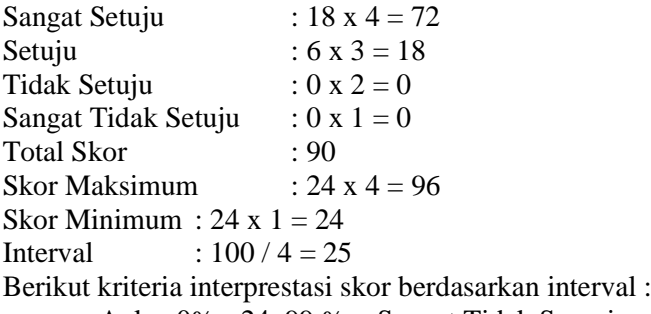

- a. Anka 0% 24, 99 % = Sangat Tidak Sesuai
- b. Angka 25% 49,99% = Tidak Sesuai
- c. Angka 50% 74,99% = Sesuai
- d. Angka 75% 100% = Sangat baik

Penyelesaian akhir : 96 / 72 x 100 = 75% kategori sangat baik

Berdasarkan perhitungan di atas maka *notepad security* tergolong dalam kategori sangat baik.

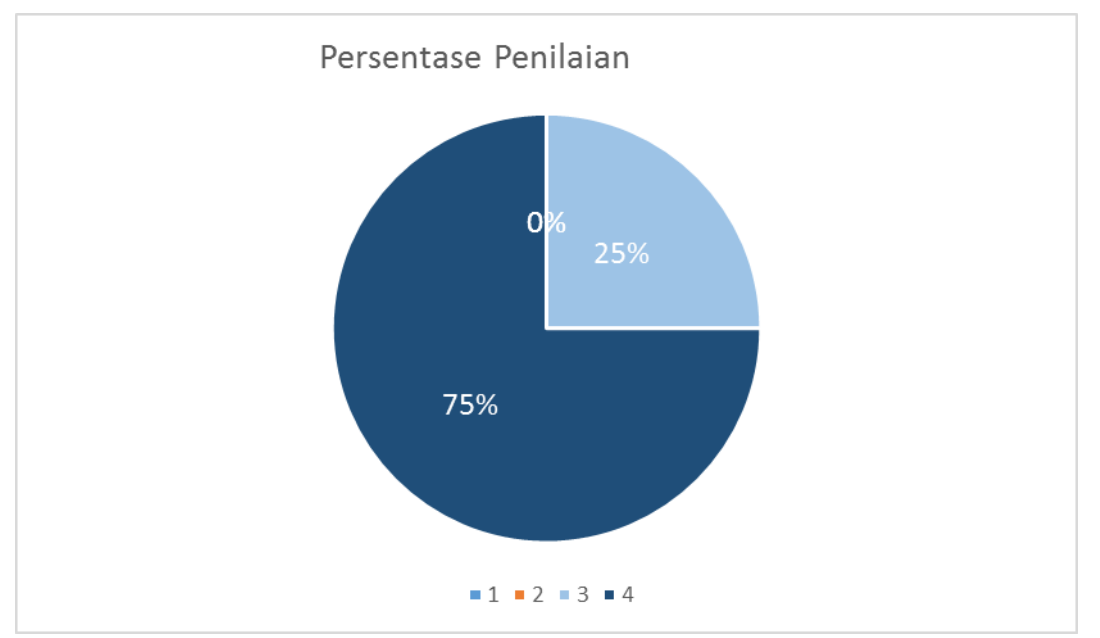

Gambar 19.Persentase Penilaian

Berdasarkan grafik persentase penilaian Aplikasi *Notepad Security* Berbasis Android diatas disimpulkan bahwa dari keseluruhan 24 responden yang memberi penilaian Sangat Setuju(SS) sebesar 75% untuk Setuju(S) sebesar 25% untuk Tidak Setuju(TS) 0% dan Sangat Tidak Setuju(STS) 0%.

#### **4. Kesimpulan**

Dari penelitian dan pembahasan *Notaped Security* ini, maka penulis dapat mengambil beberapa kesimpulan bahwa Notepad Security di rancang dengan menggunakan android studio yang bertujuan untuk mempermudah pengguna dalam menyimpan catatan dan terkhusus menyembunyikan data – data yang menurut pengguna penting. Dengan adanya aplikasi ini diharapkan agar memudahkan penguna dalam mengelola data penting.

#### **Daftar Pustaka**

- [1] D. Setiawan, "Implementasi Bahasa Pemrograman Java Untuk Pengontrolan Aset Kantor Pada Dinas Kebudayaan Dan Pariwisata Provinsi Sumatera Barat," *Edik Inform.*, vol. 1, pp. 113–122, 2017, [Online]. Available: http://ejournal.stkip-pgrisumbar.ac.id/index.php/eDikInformatika/article/view/1452.
- [2] A. Juansyah, "Pembangunan Aplikasi Child Tracker Berbasis Assisted Global Positioning System ( A-GPS ) Dengan Platform Android.," 2015.
- [3] M. Bestari, "Rancangan Aplikasi Monitoring Kamera Cctv Untuk Perang' Kat Mobile Berbasis Android. Teknologi Informatika Dan Komputer," 2016.
- [4] Y. Chai, D., Gajah, U., Simarmata, E. M., & Laia, "APLIKASI PENYIMPANAN FILE ALTERNATIF BAGI PENGGUNA SMARTPHONE BERBASIS ANDROID," 2019.
- [5] B. A. Di, P., Bunaken, K., Thomas, D. G., Sompie, S. R. U. A., & Sugiarso, "Virtual Tour Sebagai Media Promosi Interaktif.," 2018.
- [6] A. S. Diding Kusnady, S.Pd, MM, "Sistem Informasi Biaya Pendidikan ( BPP ) pada Politeknik Ganesha Medan Berbasis Web.," 2018.
- [7] E. Fathiah, F., & Rahmi, "Game Sejarah Presiden Republik Indonesia Berbasis Android dengan Menggunakan Teknik Steganography," 2018.
- [8] A. Hendini, "Pemodelan uml sistem informasi monitoring penjualan dan stok barang (studi kasus: distro zhezha pontianak).," 2016.
- [9] R. Mauladi, K. F., Pangestu, T. M., & Wardhani, "Sitem Informasi Geografis Lokasi Praktek Dokter Spesialis Dan Apotek Yang Disarankan Di Lamongan DanGresikBerbasisAndroid.Jouticla," 2017.
- [10] G. Prihantono, Y., & Bagio, "PENGEMBANGAN APLIKASI PENGAMANAN FILE SEBAGAI SOLUSI KEAMANAN DATA PADA SMARTPHONE BERBASIS ANDROID," 2016.
- [11] S. T. Rahmat, "Pemanfaatan Multimedia Interaktif Berbasis Komputer Dalam Pembelajaran. Jurnal Pendiikan Dan Kebudayaan Missio," 2015.
- [12] A. Rendrahadi, R., Handojo, A., & Setiawan, "Aplikasi Pembelajaran Pengenalan Budaya Indonesia pada Mobile Device Berbasis Android.," 2017.
- [13] F. Kinaswara, T. A., Rofi, N., & Nugrahanti, "Rancang Bangun Aplikasi Inventaris Berbasis Website pada Kelurahan Bantengan.," 2019.
- [14] D. Suhimarita, J., & Susianto, "Aplikasi Akutansi Persediaan Obat pada Klinik Kantor Badan Pemeriksa Keuangan Perwakilan Lampung," 2019.
- [15] L. Victor, D., Rape, P., Sridaryanto, W. E., & Hakim, "Penerapan Least Significant Bit untuk Penyisipian Penanda Pada Gambar," 2020.
- [16] R. N. Putri, "Sistem Informasi Pengadaan Barang pada Rumah Sakit Umum Daerah Sawahlunto dengan Menggunakan Bahasa Pemrograman Java Didukung oleh Database MySql," *Edik Inform.*, vol. 2, no. 1, pp. 63–78, 2017, doi: 10.22202/ei.2015.v2i1.1448.